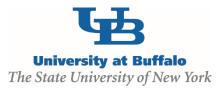

### **CLICK Grants Module - Frequent Errors**

#### **Funding Proposal Smart Forms**

# Proposal Description and Contacts Question 2.0 Principal Investigator

**Common Error:** When the Funding Proposal is created and is filled out by someone other than the PI, the person will lose edit rights when they choose the PI in Question 2.0

**Solution:** If you are filling out a Funding Proposal for the PI, add yourself to **EDIT** rights at the bottom of the page under **Proposal Access Rights Definition before** changing the PI name or else you will be kicked out of the Smart Forms

# General Proposals Information Question 3.0 Indicate how the forms will be submitted to the Sponsor

**Common Error:** People are choosing the System-to-System selection in error

Solution: Only choose the Click Grants via Grants.Gov (S2S) choice if you are submitting a federal grant application directly through Click. This choice does not apply to submitting the Funding Proposal as an approval form.

Make sure you answer Adobe forms via Grants.Gov if you are submitting a federal grant through the Grants.Gov Workspace or Other for all other types of submission.

#### **Budget Smart Forms**

General Budget Information Question 5.0 Sponsor Budget Detail Level

Common Error: People are choosing the Full Details budget choice

Solution: Choose Per Period, Budget Category Totals

| Proposal Description & Contacts                                                                                  |
|----------------------------------------------------------------------------------------------------|
| 1.0 * Short title of proposal:                                                                                   |
| 2.0 * Program Director / Principal Investigator / Project Lead / Fellow: Principal Investigator                  |
|                                                                                                    |
| COI Disclosure: [None] 🛓 Luisan<br>Biosketch: [None] 🛓 Luisan<br>Other Support: [None] 🔔 Luisan                  |
| 3.0 Research Coordinator:                                                                                        |
| 4.0 Administrative Contact:                                                                                      |
|                                                                                                    |
| 5.0 • select sponsor:                                                                                            |
|                                                                                                    |
| If flow through, select Prime Sponsor:                                                                           |
|                                                                                                    |
| 6.0 * Are there other personnel associated with this funding proposal (including key personnel, co-investigatore |
| Proposal Access Rights Definition:                                                                               |
| 7.0 Select team members that have EDIT rights:                                                                   |
| Last Name Firs                                                                                                   |
| There are no items to display 8.0 Select team members that have READ only rights:                                |
| select team memoele that have REAU only rights:                                                                  |
| General Proposal Information                                                                                     |
| 1.0 • Type of Application:                                                                                       |
| New                                                                                                    |
| Type of Sponsor Selected:<br>Federal                                                                             |
| 2.0 If Resubmission or Renewal, please enter the Sponsor #:                                                      |
| Is this award transferring in from another institution?<br>O Yes   No <u>Clear</u>                               |
| 3.0 * Indicate how the forms will be submitted to the Sponsor:<br>                                               |
| Adobe forms via Grants.Gov                                                                                       |
| Other                                                                                                    |
| Clear                                                                                                    |

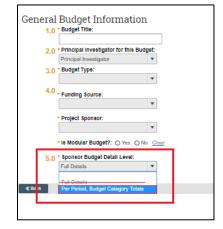